# MODEL RAPID APPLICATION DEVELOPMENT UNTUK RANCANG BANGUN SISTEM INFORMASI TEMPAT PEMAKAMAN UMUM

Frieyadie

Manajemen Informatika, AMIK BSI Jakarta Jl. RS. Fatmawati No. 24, Pondok Labu Jakarta Selatan frieyadie@bsi.ac.id

 $ABSTRACT$  - The availability of land for burial in Jakarta increasingly critical. DKI Jakarta with an area of approximately 65 thousand hectares, currently only has 589.7 hectares of cemetery that has been used up to 80%. Each month, approximately 2 hectares of unused land burial because the death rate reached 110 people per day. According Currently, there are 76 burial sites in Jakarta. Based on the results of a survey conducted at several locations Taman Pemakaman Umum (TPU) in Jakarta, does not have an information system that is used to record, how many people who died were buried in the grave site TPU, it would be difficult for the officer must inspect or search for one by one file in the office of TPU. Heir or people do not know whether relatives are buried there or not, or the bodies buried ditumpang with new jenajah. Judging from the above problems, needed an information system that can be easily accessed by the public, the most convenient solution created a web-based information system for the public and officers, in view of data from anywhere. Model development is a model system used Rapid Application Development (RAD). Keyword: Informastion Systems, Adminstration TPU, RAD

INTISARI Ketersediaan lahan untuk pemakaman di Jakarta semakin kritis. DKI Jakarta dengan luas sekitar 65 ribu hektar, saat ini hanya memiliki 589,7 hektar pemakaman yang telah digunakan hingga 80%. Setiap bulan, sekitar 2 hektar penguburan tanah yang tidak digunakan karena tingkat kematian mencapai 110 orang per hari. Menurut Saat ini, ada 76 situs pemakaman di Jakarta. Berdasarkan hasil survei yang dilakukan di beberapa lokasi Taman Pemakaman Umum (TPU) di Jakarta, tidak memiliki sistem informasi yang digunakan untuk merekam, berapa banyak orang yang meninggal dikuburkan di daerah lokasi makam TPU itu, akan sulit untuk petugas harus memeriksa atau mencari satu per satu dari file di kantor TPU. Pewaris atau masyarakat tidak tahu apakah kerabat dimakamkan masih ada atau tidak, atau para jenazah dikubur secara ditumpang dengan jenajah baru. Dilihat dari permasalahan diatas, dibutuhkan suatu sistem informasi yang dapat diakses oleh masyarakat secara mudah, solusi yang paling mudah dibuat sistem informasi berbasis web untuk memudahkan masyarakat dan petugas, dalam melihat data dari mana saja. Model pengembangan sistem yang digunakan adalah Model Rapid Application Development (RAD).

Kata Kunci: Sistem Informasi, Administrasi TPU, RAD

#### I. PENDAHULUAN

Dewasa ini, lokasi pemakam di wilayah Daerah Khusus Ibukota (DKI) Jakarta, sangatlah memperihatinkan. Dilansir dari Indosiar.com (2014), Ketersedian lahan untuk pemakaman di Jakarta sudah semakin kritis. DKI Jakarta dengan luas wilayah sekitar 65 ribu hektar, saat ini hanya memiliki 589,7 hektar lahan pemakaman yang sudah terpakai hingga 80%. Setiap bulannya, sekitar 2 hektar lahan pemakaman terpakai karena tingkat kematian mencapai 110 orang per hari. Menurut Saat ini ada 76 lokasi pemakaman di Jakarta. Dari jumlah itu, sekitar 14 pemakaman memang sangat diminati ahli waris untuk anggota keluarga mereka yang meninggal (Priliawito, 2013).

Informasi untuk masyarakat mengenai ketersediaan lahan makan sangatlah diperlukan. Berdasarkan Perda No.3 Th.2007 tentang Pemakaman bahwa setiap petak makam diperuntukkan bagi Pemakaman Tumpangan, sedangkan Izin Penggunaan Tanah Makam (IPTM) berlaku selama 3 tahun yang selanjutnya dapat diperpanjang setiap 3 tahun. Karena saat ini sebagai alternatif lain adalah pemakaman ulang, yakni makam yang sudah tidak diurus ahli warisnya dipakai untuk memakamkan jenazah lain. Selain itu, Kantor Pelayanan Pemakaman DKI Jakarta, juga menambah lahan pemakaman sebanyak 200 hektar yang diperkirakan cukup hingga tahun 2007 mendatang. (Pranoto, 2013).

Berdasarkan hasil survey yang dilakukan dibeberapa lokasi Taman Pemakaman Umum (TPU) di DKI Jakarta, tidaklah memiliki sistem informasi yang digunakan untuk mendata, seberapa banyak orang yang meninggal yang dikubur dilokasi area makam TPU tersebut, hal ini akan menyulitkan petugas harus mengecek atau mencari satu persatu dari berkas yang ada pada kantor TPU terebut. Ahli waris atau masyarakat tidaklah mengetahui apakah kerabat yang dikubur masih terdata atau tidak, atau memang sudah ditumpang dengan jenajah yang baru. (Tukiman, 2007) Walahupun pemerintah

sudah memiliki DKI Jakarta data pemakaman, yang saat ini terdata sebanyak 286127 Jenazah melalui website resmi yang bisa diakses di http://pertamananpemakaman.jakarta.go.id/.

Dalam catatan resmi yang dimiliki oleh UPT Pemakaman DKP Kota Depok, dominasi penumpukan jenazah dalam satu liang lahat terjadi di TPU Kalimulya I, II, III, TPU Cimpaeun, dan TPU Tapos dimana daya tampungnya sudah over kapasitas. (tribunnews.com, 2014).

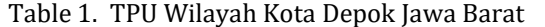

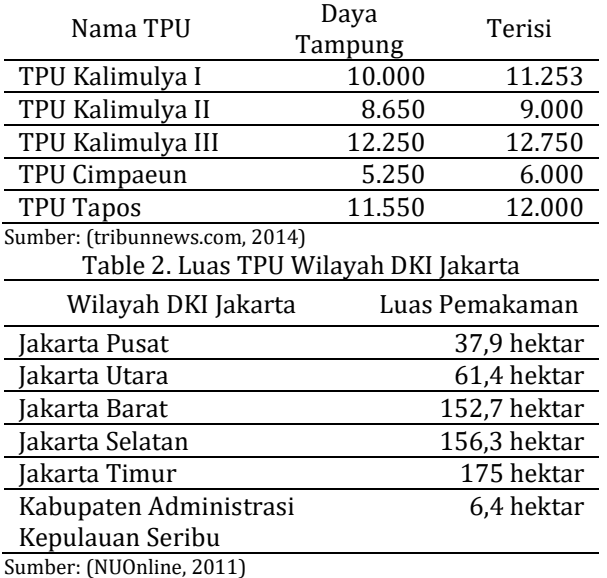

Oleh karena itu untuk mengetahui informasi TPU yang dapat diakses secara langsung oleh masyarakat pada umumnya atau ahli waris khususnya, maka diperlukan sistem informasi Taman Pemakaman Umum berbasis web, dikarenakan dapat diakses dimana saja, kapan saja, dan dalam waktu apa saja.

Didasari oleh latar belakang permasalahan dan beberapa kondisi tersebut di atas maka yang menjadi pokok permasalahan pada penelitian ini adalah rancang bangun sistem informasi taman pemakaman umum. Identifikasi masalah dalam penelitian ini pembahasan dibatasi pada hal-hal sebagai berikut: 1) Tidak diketahui seberapa banyak orang yang meninggal yang dikubur dilokasi area makam TPU tersebut, hal ini akan menyulitkan petugas harus mengecek atau mencari satu persatu dari berkas yang ada pada kantor TPU terebut. 2) Ahli waris atau masyarakat tidak mengetahui apakah kerabat yang dikubur masih terdata atau tidak, atau memang sudah ditumpang dengan jenajah yang baru.

#### II. BAHAN DAN METODE

#### A. Metode Pengumpulan Data

Teknik pengumpulan data dengan melakukan penelitian, peninjauan serta pengamatan secara langsung ke Dinas Tempat Pemakaman Umum dibeberapa tempat di DKI Jakarta dan Kota Depok dan melakukan pengamatan langsung objek yang diteliti, melihat, mengamati, dan mencatat data yang diperlukan.

#### B. Model Pengembangan Sistem

Model pengembangan sistem yang digunakan pada penulisan ini adalah Model Rapid Application Development (RAD). Tahapan pengembangan sistem yang terdapat pada Model RAD ini:

#### 1. Bisnis Model

Model bisnis ini terkait dengan kegiatan proses bisnis pada suatu sistem, kegiatan bisnis proses ini seperti berikut: Ahli waris datang ke TPU melakukan untuk mendaftar pemakaman dan mengisi form permohonan pemakaman dengan membawa data yang akan dimakamkan. Setelah pengisiang form pengisian permohonan pendaftaran selesai, Admin memeriksa kelengkapan data melakukan dan menulis data-data orang yang akan dimakam dalam sebuah buku besar pengdaftaran pemakaman. Dan tidak lupa admin data orang yang dimakamkan seperti ktp, surat tanda kematian dari kelurahan dan rumah sakit. Setelah admin melakukan pengarsipan data-data tersebut, Admin memberikan tagihan retribusi taman pemakaman kepada Ahli Waris yang nantinya tagihan retribusi Izin Penggunaan Tanah Makam (IPTM) itu dibayarkan oleh pengurus tpu ke Kas Daerah Jakarta Barat untuk mendapatkan Surat Ketetapan Retribusi Daerah (SKRD) dari proinsi. Proses pendaftaran, kelengkapan data serta pembayaran retribusi selesai pengurus TPU mengeluarkan surat Izin Penggunaan Tanah Makam dan tidak lupa memberikan salinan kepada ahli waris. Pengurus tpu mengeluarkan perintah secara lisan kepada pengawas lapangan serta mitra untuk segera membuat penggalian tanah makam.

2. Pemodelan data.

Pemodelan data menggunakan perangkat pemodelan data Entity Relationship Diagram (ERD), dan juga mentransformasikan menjadi bentuk database yang diinginkan.

3. Pemodelan Proses.

Data obyek didefinisikan dalam fase pemodelan data ditransformasikan untuk mencapai informasi flow diperlukan untuk melaksanakan fungsi bisnis. Deskripsi Pengolahan diciptakan untuk menambahkan, memodifikasi, menghapus, atau mengambil objek data. Permodelan proses dibuat menggunakan Activity Diagram.

4. Pembuatan Aplikasi.

Dalam kasus, pemakaian bahasa script programming PHP, ditambah dengan beberapa bahasa script lainnya seperti HTML, CSS, JQuery, dengan dukungan MySQL database manajemen sistem yang digunakan untuk memfasilitasi konstruksi perangkat lunak.

#### 5. Pengujian dan Pergantian

Proses pengujian yang dilakukan berdasarkan pengujian web. Beberapa pengujian yang dilaksanakan antara lain: pengujian browser, pengujian keamanan, pengujian performa sistem.

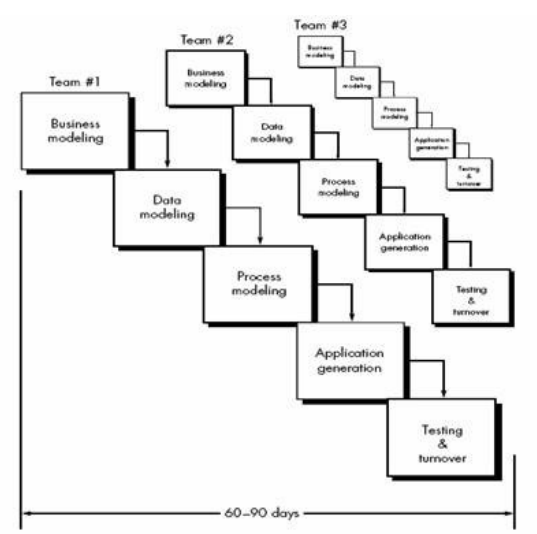

Sumber: (Pressman, 2003) Gambar 1. Rapid Application Development Model

# C. Pemakaman

Tempat Pemakamam Umum adalah areal tanah yang disediakan untuk keperluan pemakaman jenazah bagi setiap orang tanpa membedakan agama dan golongan, yang pengelolaanya dilakukan oleh Pemerintah Daerah Tingkat II atau Pemerintah Desa. (Sekretaris Negara, 1987)

Pengelolaan Tempat Pemakaman Umum yang terletak di Kota dilakukan oleh Pemerintah Daerah Yang bersangkutan berdasarkan Peraturan Pemerintah Tingkat II, dan bagi Daerah Khusus Ibu Kota Jakarta oleh Pemerintah Daerah Khusus Ibu Kota Jakarta. Pengelolaan Tempat Pemakaman Umum di Desa dilakukan oleh Pemerintah Desa berdasarkan Peraturan Daerah Tingkat II yang bersangkutan. Dalam pengelolaan Tempat Pemakaman Umum Pemerintah Daerah mengusahakan agar tidak memberatkan warga masyarakat, dan bagi pengelolaan Tempat Pemakaman Bukan Umum tidak dibenarkan dikekola secara komersial. Pada kasus pada TPU Bergota yang memiliki area pemakaman sekitar 30 hektare. Namun kondisi pemakaman saat ini justru terlihat tidak dikelola dengan baik, penarikan retribusi yang dilakukan kurang maksimal bahkan cenderung rawan pungutan liar. (Agung, Manar, & Turtiantoro, 2003). Pada kasus di TPU Simalingkar B Medan, memiliki jumlah rata-rata pemakaman pertahun untuk orang dewasa adalah 463 dan 80 orang untuk anak-anak. Jumlah ini bila dirataratakan perbulan maka tiap bulan dibutuhkan minimal 39 tanah makam dewasa (Tarigan, 2008)

# D. Sistem Informasi

Sistem adalah kumpulan dari elemen-elemen yang berinteraksi untuk mencapai suatu tujuan tertentu (Jogiyanto, 1995:2)

Informasi adalah data yang diolah menjadi bentuk yang lebih berguna dan lebih berarti bagi yang menerimanya (Jogiyanto, 1995:8)

Leitch dan Davis mengemukanan Sistem Informasi adalah suatu sistem dalam organisasi yang mempertemuka kebutuhan pengolahan transaksi harian, mendukung operasi, bersifat manajeral dan kegiatan strategis dari suatu organisasi dan menyediakan pihak luar tertentu dengan laporanlaporan yang diperlukan (Jogiyanto, 1995:11)

Sistem informasi dikembangkan untuk tujuan yang berbeda, tergantung pada kebutuhan pengguna manusia dan bisnis. Sistem pemrosesan transaksi, berfungsi pada tingkat operasional organisasi; sistem otomatisasi kantor dan sistem kerja pengetahuan pekerjaan pendukung di tingkat pengetahuan. Sistem-tingkat yang lebih tinggi mencakup sistem informasi manajemen dan sistem pendukung keputusan. Sistem pakar menerapkan keahlian para pengambil keputusan untuk memecahkan spesifik, masalah terstruktur. Pada tingkat strategis dari manajemen kita menemukan sistem pendukung eksekutif. Sistem kelompok pendukung dan sistem pengambilan keputusan, merupakan bantuan pada kelompok tingkat berbagai semiterstruktur atau terstruktur lebih umum digambarkan komputer didukung kolaboratif bekerja.

# III. HASIL DAN PEMBAHASAN

# A. Analisis Desain Sistem

Desain sistem dalam penelitian ini menggunakan model Rapid Application Development (RAD). Desain sistem ini memiliki 5 (lima) tahapan, berikut tahapan-tahapan desain sistemnya:

# 1. Pemodelan Bisnis.

Sistem perancangan administrasi pengelolaan pemakaman ini, dimana Ahli waris tidak bertatap muka secara langsung dengan petugas administrasi TPU. Ahli waris melakukan pendaftaran melalui media internet. Berikut ini spesifikasi kebutuhan (system requirement) dari sistem e-TPU yang dibuat sesuai kebutuhan.

a. Laman Ahli Waris

- Ahli waris melakukan harus melakukan pendafaran member terlebih dahulu agar dapat melakukan pendaftaran pemakaman.
- Ahli waris melakukana konfirmasi pembayaran makam
- Ahli waris bisa melihat masa tenggang pemakaman.
- Ahli waris bisa melihat data almarhum atau almarhuma.
- Ahli waris dapat pengajuan pemakaman tumpangan.
- Ahli waris dapat melakukan perpanjangan pemakaman.

#### b. Laman Administrator Sistem

- Administrator Sistem melakukan login terlebih dahulu untuk mengolah data administrator
- Administrator Sistem dapat mengelolah data pendaftar pemakaman dari mulai pendaftra baru, pendaftar aktif, pendaftar tenggang hingga pendaftar non aktif.
- Administrator Sistem dapat mengelola data makam tumpangan.
- Administrator Sistem dapat melakukan penambahan plot makam, dan juga melakukan pengubahan plot makam.
- Administrator Sistem dapat melakukan penambahan petak lahan pemakaman, dan pengubahan petak makam.
- Administrator Sistem dapat melihat lokasi makam.
- Administrator Sistem mengelola laporan pemakaman akif, laporan pemakaman tenggang, maupun non aktif.
- Administrator Sistem mengelola buku tamu dan menambahkan kata-kata jelek.
- Administrator Sistem melihat alaman web Administrator Sistem.
- Administrator Sistem dapat keluar dari laman Administrator Sistem.

Permodelan bisnis dalam rancang bangun sistem informasi TPU seperti gambar 2 dibawah ini.

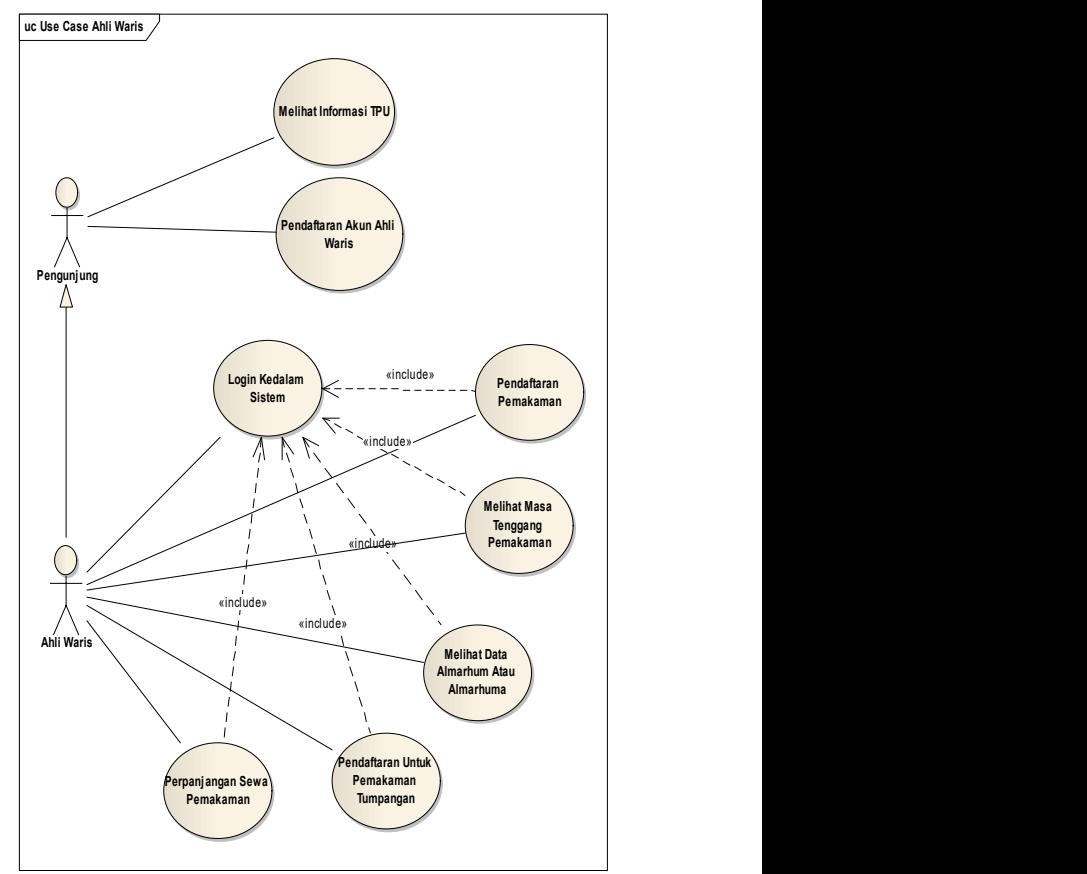

Sumber: Hasil pengolahan model (2016) Gambar 2. Usecase Diagram Ahli Waris

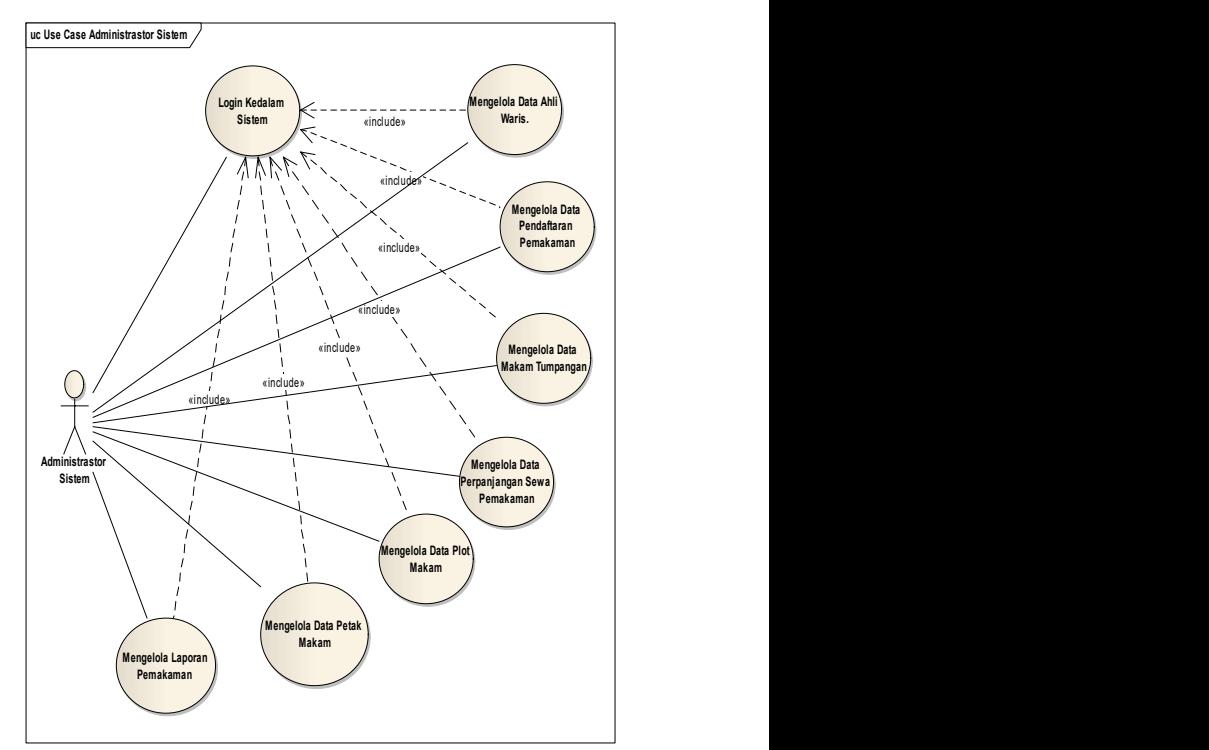

Sumber: Hasil pengolahan model (2016)

Gambar 3. Usecase Diagram Administrator Sistem

# 2. Pemodelan Data.

Permodelan data yang digunakan dalam rancang bangun sistem informasi TPU seperti gambar 4 dibawah ini.

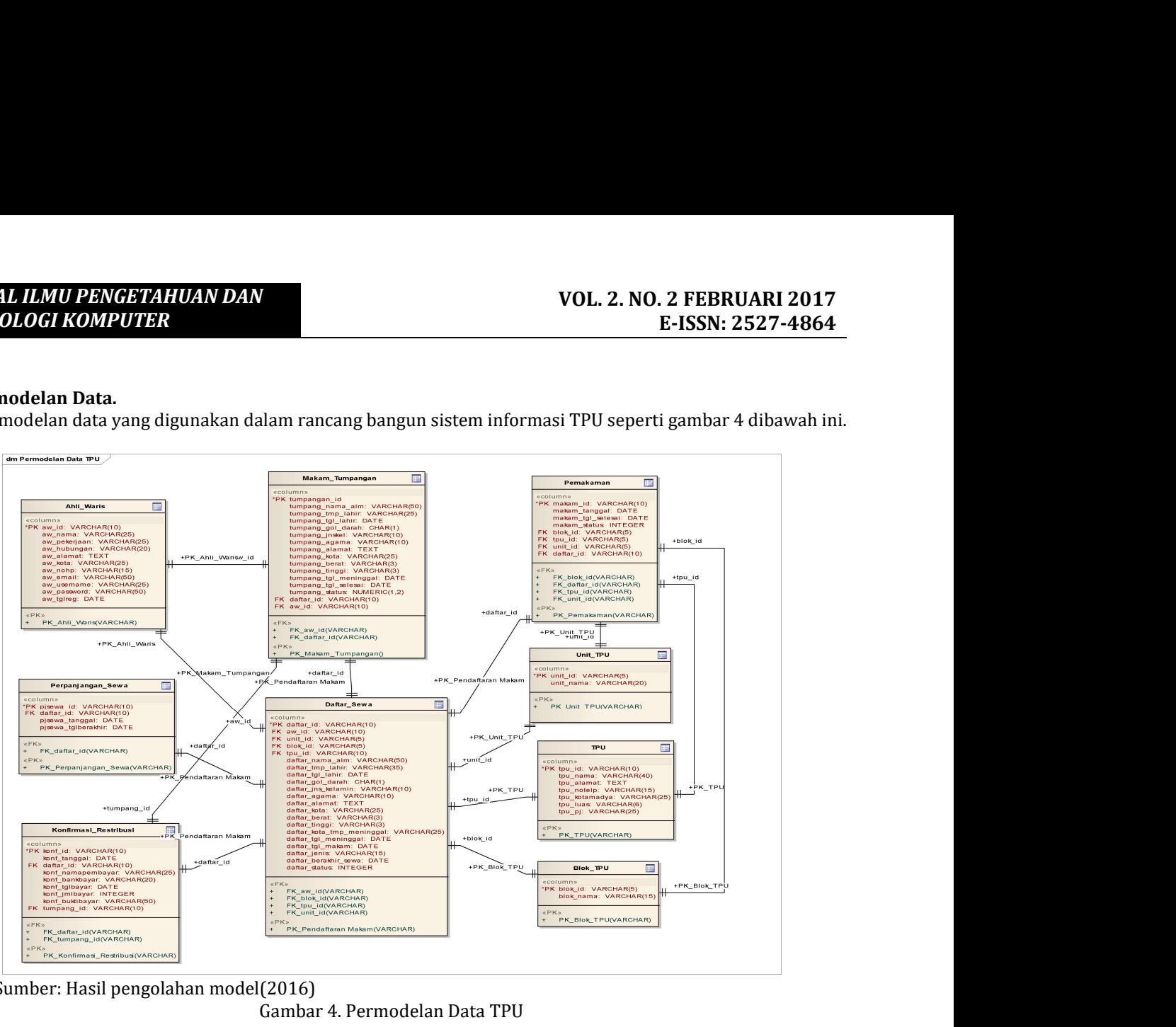

Sumber: Hasil pengolahan model(2016)

Gambar 4. Permodelan Data TPU

# 3. Pemodelan Proses.

Berikut pemodelan proses, dari pendaftaran pemakaman:

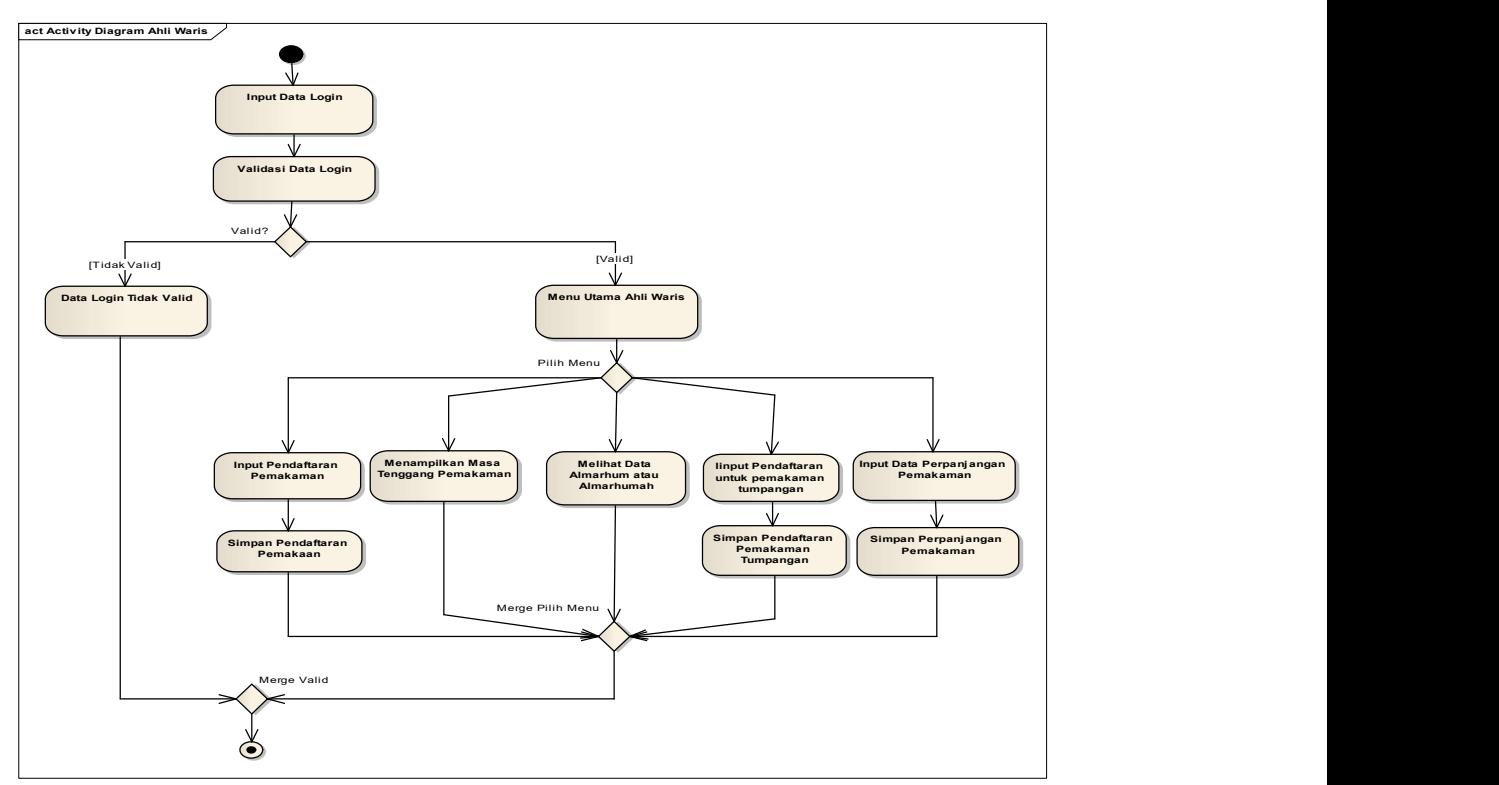

Sumber: Hasil pengolahan model(2016)

#### Gambar 5. Permodelan Proses TPU

#### 4. Pembuatan Aplikasi.

Berikut pembuatan aplikasi yang dibangun berbasis web, dan tampilkan beberapa rancangan pembuatan aplikasi diantaranya:

#### a) Form Login

Rancangan form login, dapat dilihat seperti gambar 6, dibawah ini:

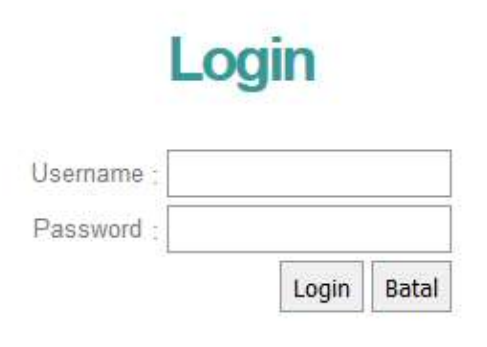

Klik Daftar Jika Belum Punya Akun

Klik Lupa Password Jika Anda Lupa.

### Sumber: Hasil pengolahan rancangan(2016) Gambar 6. Form Login

b) Form Pendaftaran Login

Rancangan form pendaftaran login ahli waris, dapat dilihat seperti gambar 7, dibawah ini:

# **DATA AHLI WARIS/WALI ALMARHUM**

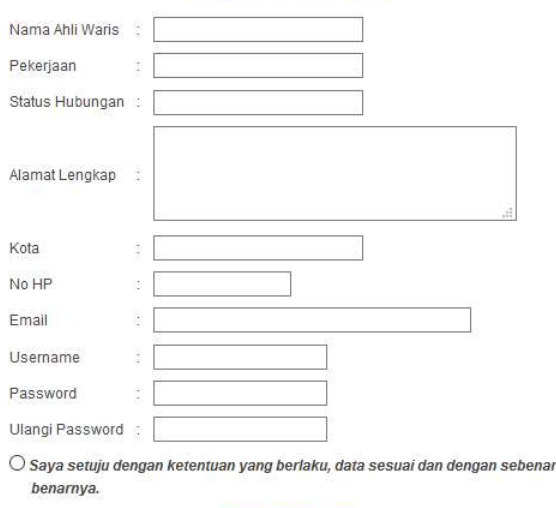

Sumber: Hasil pengolahan rancangan(2016) Gambar 7. Form Pendaftaran Login Ahli Waris

Daftar Ulangi

c) Form Pendaftaran Pemakaman

Rancangan form pendaftaran ahli waris, dapat dilihat seperti gambar 8, dibawah ini:

# Pendaftaran Pemakaman

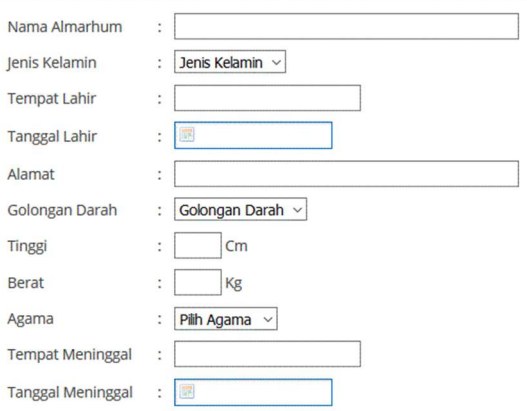

# Ahli Waris/Wali Almarhum

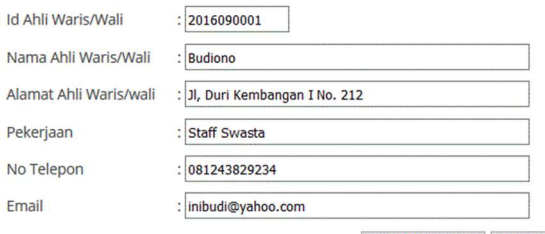

SIMPAN DAFTAR BATAL

Sumber: Hasil pengolahan rancangan(2016) Gambar 8. Form Pendaftaran Pemakaman

#### 5. Pengujian dan Pergantian

Berikut tiga metode dan teknik yang khas untuk pengujian aplikasi web, seperti dibawah ini: (Kappel, 2006).

#### a. Tes Browser (Browser Testing)

 Testing Browser digunakan untuk menemukan kesalahan dalam aplikasi Web yang disebabkan oleh tidak kompatibel antara berbagai web Browser. 1. Menggunakan Browser Mozilla Firefox 47.0.1

Pengujian menggunakan Browser Mozilla Firefox. Hasil dari pengujian, tidak terjadi kesalahan, semua komponen yang digunakan seperti: script html, script php, database mysql dan javascript, jalan sesuai dengan yang diharapkan.

#### 2. Menggunakan Browser Opera 10.0

Pengujian menggunakan Browser Opera 10.0. Hasil dari pengujian, tidak terjadi kesalahan, semua komponen yang digunakan seperti: script html, script php, database mysql dan javascript, jalan sesuai dengan yang diharapkan.

3. Menggunakan Browser Internet Explorer 8.0

Pengujian menggunakan Browser Internet Explorer. Hasil dari pengujian, tidak terjadi kesalahan, semua komponen yang digunakan seperti: script html, script php, database mysql dan javascript, jalan sesuai dengan yang diharapkan.

### b. Usabiliy Testing

 Usability Testing, yang dilakukan, sebanyak dua pengujian, yaitu:

1. Pencegahan kesalahan

Dilakukan untuk mencegah terjadinya kesalahan pemasukan data-data, seperti pencegahan pada saat pemasukan data-data registerasi, diberikan petunjuk dengan tanda "\*", untuk menujukan data-data wajib diisikan. Pencegahan pemasukan data yang terlalu panjang, dengan menentukan pada inputbox, diberikan perintah maxlength dengan nilai maksimal nilai yang dapat diinputkan, sebagai contoh: maxlength="5".

2. Pemberian umpan balik

 Jika data-data yang wajib dimasukan jika tidak dimasukan, maka akan sistem akan memberikan umpan balik dapat berupa pesan kesalahan, sebagai contoh: tidak dimasukan data-data seperti gambar 9, dibawah ini:

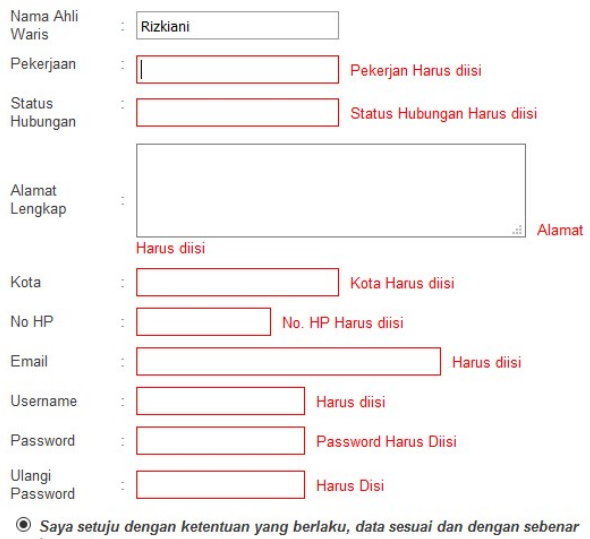

benamya. Daftar Ulangi

Sumber: Hasil pengolahan rancangan(2016) Gambar 9. Pesan Kesalahan ketika salah input

# c. Security Testing

Pengujian keamanan ini menyangkut dengan karakteristik kualitas "keamanan". Salah satu pengujuan kemanan yaitu pengujian kerahasiaan yang mencakupi pengujian "siapa yang dapat mengakses data?" dan "siapa yang dapat mengubah dan menghapus data?". Data-data diakses secara keseluruhan yaitu menambah, mengubah, dan mengakses data didalam sistem, adalah: Administrator. Masing-masing anggota, juga dapat mengubah data pribadi anggota. Anggota yang satu dengan anggota yang lainnya tidak dapat melihat data pribadi dan data pengiriman abstrak, data makalah, dan data konfirmasi pembayaran. Untuk masuk kemasing-masing user account yang sudah terdaftar, dengan menggunakan login form. Pengujian kerahasian ini, juga diuji kerentanan input dengan metode sql injection. Berikut Kemungkinankemungkinan perintah yang diuji pada login form.

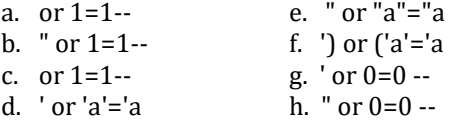

Hasil dari pengujian dengan teknik sql injection ini sistem tidak bisa tertembus dari pengguna yang tidak berhak mengakses sistem.

# IV. KESIMPULAN

Dari pembahasan yang telah disusun, menyimpulkan sistem administrasi pengelolaan TPU sebuah instansi dengan menerapkan teknologi informasi sebagai media penghubung antara TPU dengan masyarakat sekitar khususnya masyarakat jakarta dan sekitarnya, untuk membantu proses administrasi pemakaman lebih cepat dan efektif. Diantaranya adalah rutinitas kegiatan peningkatan pelayanan yang terdapat pada TPU berbasis web adalah:

- 1. Menginformasikan data Almarhum pendaftar pemakaman Umum Joglo kepada ahli waris.
- 2. Memberikan Informasi kepada masyarakat untuk syarat-syarat pendaftaran pemakaman pemakaman, khususnya di TPU.
- 3. Membuat data tumpangan pemakaman (disetujui oleh pihak ahli waris dan pengurus pemakaman).

# **REFERENSI**

- Agung, Z., Manar, D. G., & Turtiantoro. (2003). Evaluasi Kebijakan Pengelolaan Pemakaman Di Kota Semarang ( Studi Kasus Pengelolaan TPU Bergota Tahun 2012). Journal of Politic and Government Studies, 2, Nomor 1, Tahun 2013, 141-150. Retrieved 03 10, 2015, from http://portalgaruda.org/?ref=browse&mod= viewarticle&article=72825
- Albarda. (2006). Pengelolaan Administrasi Dokumen Perkantoran Berbasis Teknologi Informasi (E-Administration). Konferensi Nasional Teknologi Informasi & Komunikasi untuk Indonesia (pp. 257-260). Bandung: Institut Teknologi Bandung.
- Kappel, G. B. (2003). Web E ngineering The D iscipline of Systematic D evelopment of Web A pplications. Heidelberg: John Wiley & Sons Ltd.
- Kappel, G. e. (2003). Web engineering. Hoboken New Jersey: John Wiley & Sons Inc.
- Kustiyahningsih, Y. d. (2010). Pemograman Basis Data Berbasis Web Menggunakan PHP dan MySQL. Jakarta: Graha Ilmu.
- NUOnline. (2011, Maret 11). NU Online. Retrieved from DKI Krisis Lahan Pemakaman: http://www.nu.or.id/a,public-m,dinamics,pdf-ids,1-id,27262-lang,id-c,wartat,DKI+Krisis+Lahan+Pemakaman-.phpx
- Pressman, R. S. (2003). Software Engineering A Practitioner's Aproach Fifth Edition. Singapore: Mc Graw Hill.
- Rosa dan Shalahuddin. (2013). Rekayasa Perangkat Lunak: Terstruktur dan Berorientasi Objek. Bandung: Penerbit Informatika.
- Tarigan, R. R. (2008). Kajian Aspek Ekonomi Pada Pengelolaan Tanah Pemakaman Umum (TPI) Kristen Di Kota Medan. Medan: USU Repository.
- tribunnews.com. (2014, Mei 29). Lahan Pemakaman di Depok Kritis. Retrieved from tribunnews.com: http://www.tribunnews.com/metropolitan/ 2014/05/29/lahan-pemakaman-di-depokkritis?page=1
- Tukiman. (2007). Implementasi Perda No. 13 Tahun 2013 Tentang Pengelolaan Tempat Pemakaman Dan Penyelenggaraan Pemakaman Jenazah. Jurnal Ilmu-Ilmu Sosial, 7, No. 2. Tahun 2007, 102-111.

#### BIODATA PENULIS

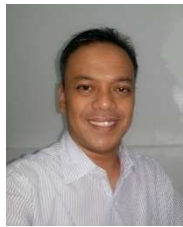

Frieyadie. Jakarta, 5 Juli 1974. Pernah mengenyam pendidikan S2 Ilmu Komputer STMIK Nusa Mandiri. Pernah bekerja sebagai verifikasi data entry pada PT Sempati Air (1997). Menjadi dosen AMIK BSI Jakarta dan STMIK Nusa Mandiri Jakarta. Tulisan Ilmiah Penerapan Metode Simple

Additive Weight (SAW) Dalam Sistem Pendukung Keputusan Promisi Kenaikan Jabatan. Perancangan Sistem Informasi Customer Complaint Pada PT. Astra Internatioinal Daihatsu Berbasis Web Dengan Menggunakan Model Rapid Application Development. Sistem Pakar Diagnosa Gangguan Kehamilan Berbasis Web Dengan Menggunakan Metode Forward Chaining Pada RSIA RP Soeroso.